## **Making Virtual Classes Successful**

The **success of the virtual classes** depends on the teacher's ability to manage the online classroom, combined with some parent support. As a parent, **you can help** your children adapt to virtual learning, support them at first to build their confidence and teach them some new skills.

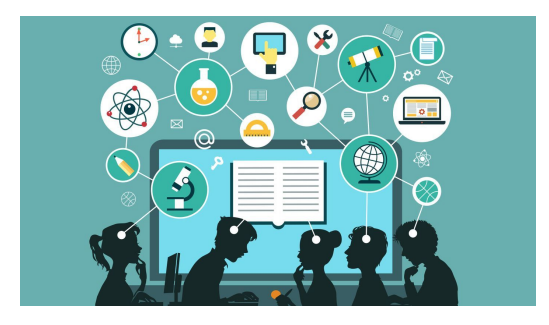

It is important to keep in mind, learning in an online environment is a *new skill*. At first, your child may need some extra time to **transition** to this new learning style. You might find that their focus and attention varies from day to day. **This is OK and normal**. Please help your child to settle in and celebrate the success they have each day, no matter how small.

## **Here is how parents can help children to successfully participate in a virtual class:**

- Guide and familiarize your child to be in front of the camera in a virtual class by practicing with you on Facetime or a different video platform before the first day!
- Initially, your child will need to be guided to come closer or move further back from the camera or microphone when responding to the teacher or showing their activity. Stay nearby to remind them at first.
- Turn off the camera when your child needs a break (ie. bathroom break, behavioral challenges) so the teacher understands your child has momentarily stepped away from class.
- It is okay if your child gets distracted and needs to take a break from the planned activity. This happens regularly in our brick and mortar classrooms. If you are seeing this at home, this means that your child is confident to make independent decisions! Encourage them to stay in the same room so that they can 'rejoin' the virtual class activity when they are ready!
- Encourage your child to participate and respond to their teacher and classmates. Remind them that there may be some new faces, but making friends is something that they can do!
- Mute the microphone when there is lots of background noise or your child is crying.
- Please help the teacher learn your child's name by changing the name on Zoom with their name instead of yours. See the steps below to support you:
	- Step 1: Once you're logged in on Zoom and joined the virtual classroom meeting click "Manage Participants" and you will find your name at the very top left hand corner of the pop-out window
	- Step 2: Click on your Zoom name and select "Rename" a new pop out window will show on your screen asking you to rename
	- Step 3: Type in your child's name on the field box
	- Step 4: Click Save and Click Manage Participants on your bottom Zoom toolbar to exit the participant screen
	- PS: don't worry, renaming at the meeting does ot affect your Zoom account username at all. It is only for the duration of the current virtual session.

## **Courtesy and respect go a long way in setting a nice and comfortable virtual classroom for teacher and students:**

- Please maintain a conducive and pleasant learning environment throughout the class; clear the room of playful pets, any distractions or noise that can disturb the class or distract your child.
- When setting up your child's learning space, have the materials close so your child can get them, but please do not put everything on their desk or work space as this can be distracting for them.
- Remind your child to be respectful in the class (even when it's not their favorite activity). They can stay nearby and do a different activity from the rest of the group without interrupting the teacher. You could have some colouring activities ready nearby, some blocks or some books to look at!
- If you have questions about the class or want to speak to a teacher, please save your questions for the end of the class.
- If you have any questions about technology, please contact us at [admin@fuelingbrains.com](mailto:admin@fuelingbrains.com) for support!

## **Thank you for your support to make our classrooms a community.**